# <span id="page-0-0"></span>**plantit** *Release v0.0.2-alpha*

**Computational Plant Science Lab**

**Apr 02, 2023**

## **INTRODUCTION**

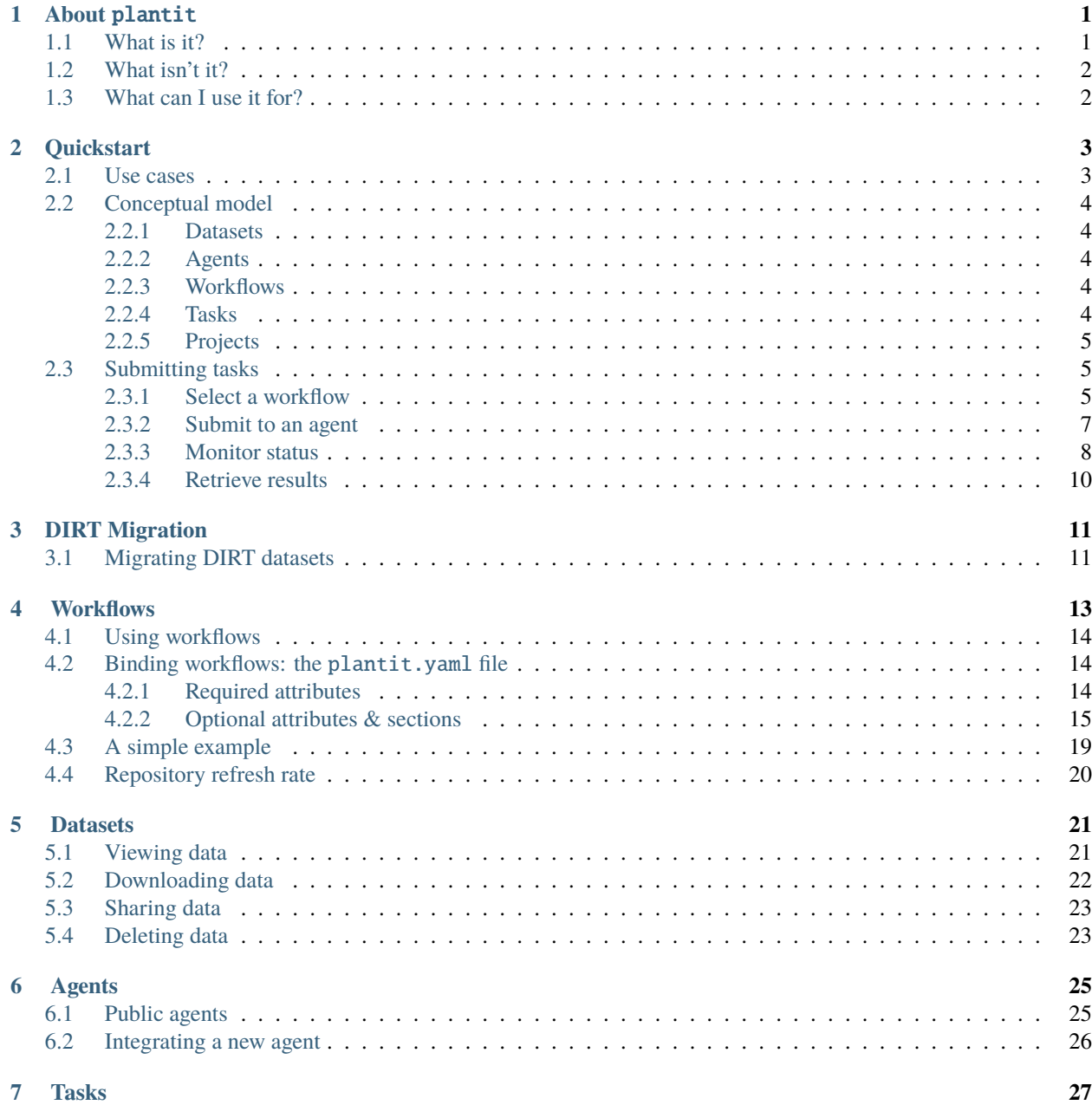

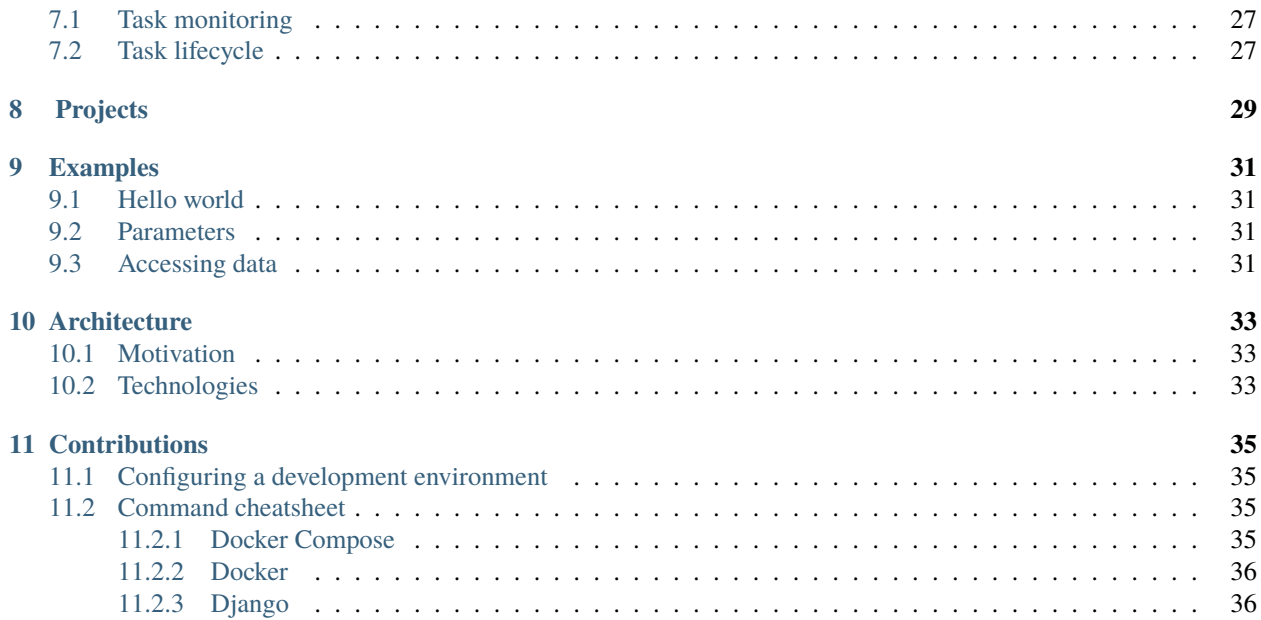

## **ONE**

## **ABOUT** PLANTIT

- <span id="page-4-0"></span>• *[What is it?](#page-4-1)*
- *What isn't it?*
- *[What can I use it for?](#page-5-1)*

## <span id="page-4-1"></span>**1.1 What is it?**

plantit is a workflow automation tool for computational plant science. It is simultaneously *software-as-a-service* for researchers and a *platform-as-a-service* for programmers & developers.

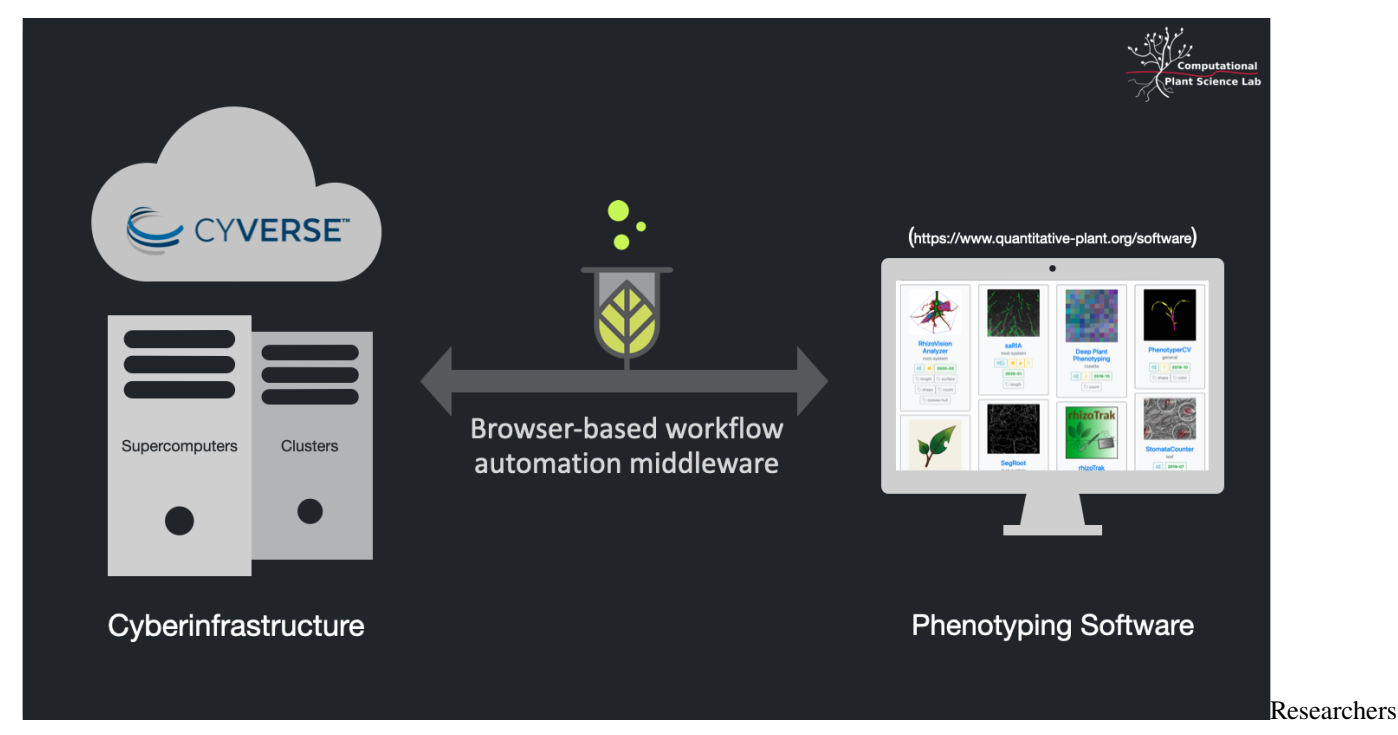

**SaaS for researchers**: store, publish, and access data with CyVerse, run (possibly highly parallel) simulations and analyses from a browser.

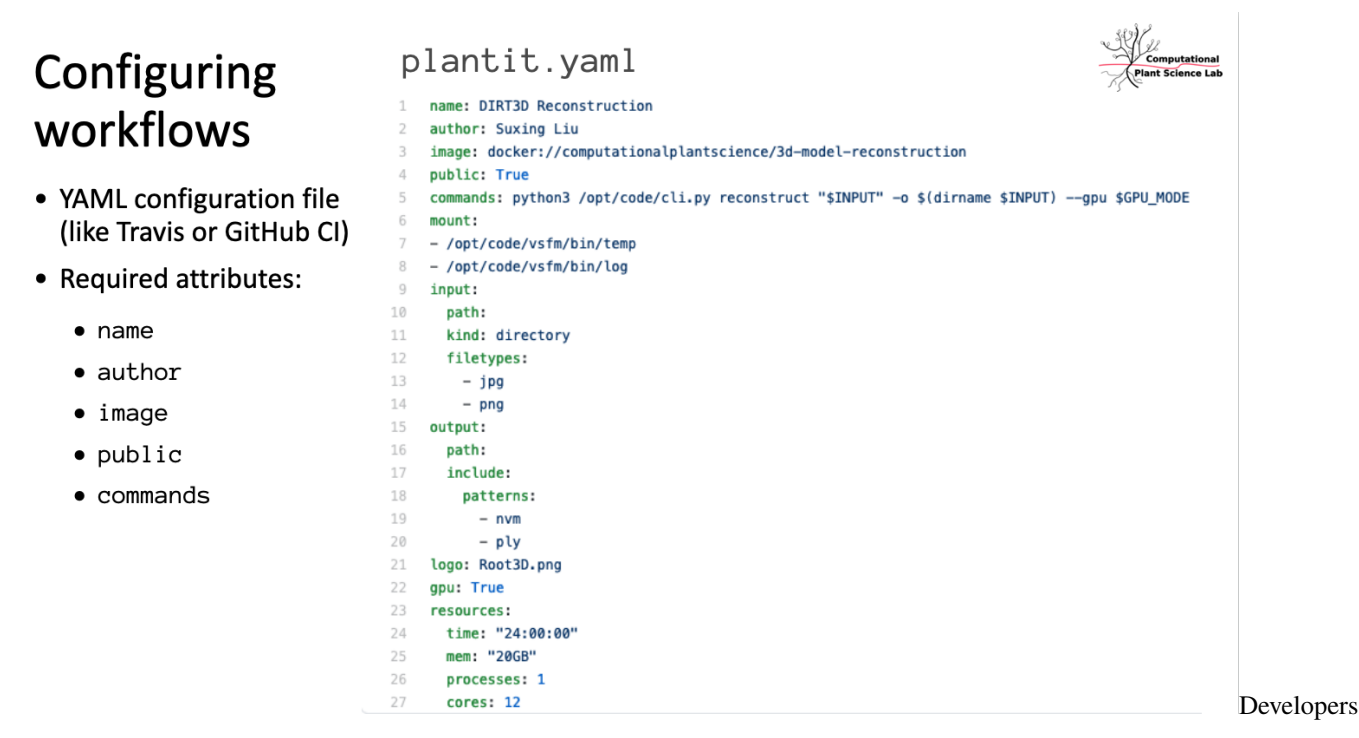

Paas for developers: built on GitHub and Docker, add a plantit.yaml file to any public GitHub repository to deploy Docker images as Singularity containers on clusters or supercomputers.

## <span id="page-5-0"></span>**1.2 What isn't it?**

plantit is none of the following (although it tries to glue these systems together in helpful ways).

- a pipeline orchestrator (e.g., [Snakemake,](https://snakemake.readthedocs.io/en/stable/) [Nextflow,](https://www.nextflow.io/) [Luigi,](https://luigi.readthedocs.io/en/stable/) [Airflow,](https://airflow.apache.org/) [Metaflow\)](https://metaflow.org/)
- a distributed queue or task scheduler (e.g., [Celery](https://docs.celeryproject.org/en/stable/index.html) or [Dask\)](https://dask.org/)
- a batch processing, streaming, or analytics platform (e.g., map-reduce or [Spark\)](https://spark.apache.org/)
- a container automation system (e.g., [Kubernetes\)](https://kubernetes.io/)
- a cluster scheduler (e.g., [Torque/Moab,](https://adaptivecomputing.com/cherry-services/torque-resource-manager/) [Slurm\)](https://slurm.schedmd.com/overview.html)

## <span id="page-5-1"></span>**1.3 What can I use it for?**

plantit is flexible enough to run most container-friendly workloads. If your software can be packaged with Docker and invoked on the command line, plantit can probably run it. That said, plantit is designed primarily for batch processing images in various phenotyping contexts. If you want to do genomics, an established tool like [CoGe](https://genomevolution.org/CoGe/) or [easyGWAS](https://easygwas.ethz.ch/) may be a better fit. Feel free to [get in touch](https://github.com/Computational-Plant-Science/plantit/discussions) with questions about your use case.

### **TWO**

### **QUICKSTART**

- <span id="page-6-0"></span>• *[Use cases](#page-6-1)*
- *[Conceptual model](#page-7-0)*
	- **–** *[Datasets](#page-7-1)*
	- **–** *[Agents](#page-7-2)*
	- **–** *[Workflows](#page-7-3)*
	- **–** *[Tasks](#page-7-4)*
	- **–** *[Projects](#page-8-0)*
- *[Submitting tasks](#page-8-1)*
	- **–** *[Select a workflow](#page-8-2)*
	- **–** *[Submit to an agent](#page-10-0)*
	- **–** *[Monitor status](#page-11-0)*
	- **–** *[Retrieve results](#page-13-0)*

### <span id="page-6-1"></span>**2.1 Use cases**

plantit aims to support two user groups with different concerns and priorities.

- researchers: analyzing data, running models & simulations (**submitting workflows**)
- developers: publishing and maintaining research software (**publishing workflows**)

With plantit the latter group can quickly and easily publish an algorithm to a broader, possibly non-technical user community. In this way it's a continuous deployment tool. It's also a science gateway, hosting plug-and-play algorithms in a web GUI such that any user can leverage XSEDE HPC/HTC clusters for high-throughput phenomics, no programming experience required.

## <span id="page-7-0"></span>**2.2 Conceptual model**

plantit has a few fundamental abstractions:

- **Dataset**
- **Agent**
- **Workflow**
- **Task**

A **Dataset** is a set of data objects. A **Workflow** is a containerized research application. A workflow *must* yield a dataset as output and *may* accept one as input (workflows should be designed as functions or generators, *not* for their side effects — ideally, they should have none). An instantiation of a workflow is called a **Task**. An **Agent** is a cluster queue that can run tasks.

### <span id="page-7-1"></span>**2.2.1 Datasets**

A **[Dataset](#page-0-0)** is a collection of data objects in the [CyVerse data store.](https://cyverse.org/data-store)

### <span id="page-7-2"></span>**2.2.2 Agents**

An **[Agent](#page-0-0)** is a deployment target: an abstraction of a cluster or supercomputer along with SLURM scheduler configuration details.

### <span id="page-7-3"></span>**2.2.3 Workflows**

A **[Workflow](#page-0-0)** is an executable research application packaged into a [Docker](https://www.docker.com/) image. Workflows are deployed in the [Singularity](https://sylabs.io/singularity/) container runtime. To define a workflow, add a plantit.yaml [file to any public GitHub repository.](#page-0-0)

### <span id="page-7-4"></span>**2.2.4 Tasks**

A **[Task](#page-0-0)** is an instance of a workflow, deployed to an agent. When a task is submitted from the browser, the plantit web app hands it to an internal queue feeding an orchestrator process. When the orchestrator picks up the task, it generates a job script and submits it to the selected cluster/supercomputer scheduler, then monitors its progress until completion.

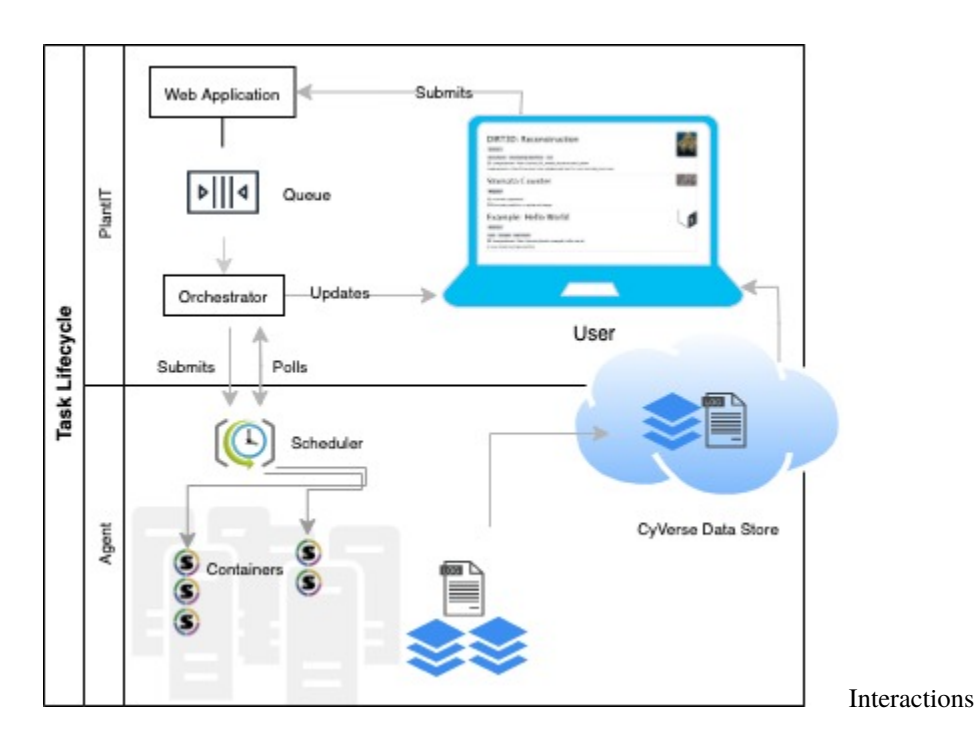

### <span id="page-8-0"></span>**2.2.5 Projects**

A **[Project](#page-0-0)** is a MIAPPE investigation, which may contain one or more studies. MIAPPE (Minimum Information About a Plant Phenotyping Experiment) is a formal ontology for organizing data, metadata, experiments, and analyses. plantit allows datasets and tasks to be freely associated with MIAPPE projects.

## <span id="page-8-1"></span>**2.3 Submitting tasks**

### <span id="page-8-2"></span>**2.3.1 Select a workflow**

To explore workflows, navigate to the **Workflows** tab from the home view.

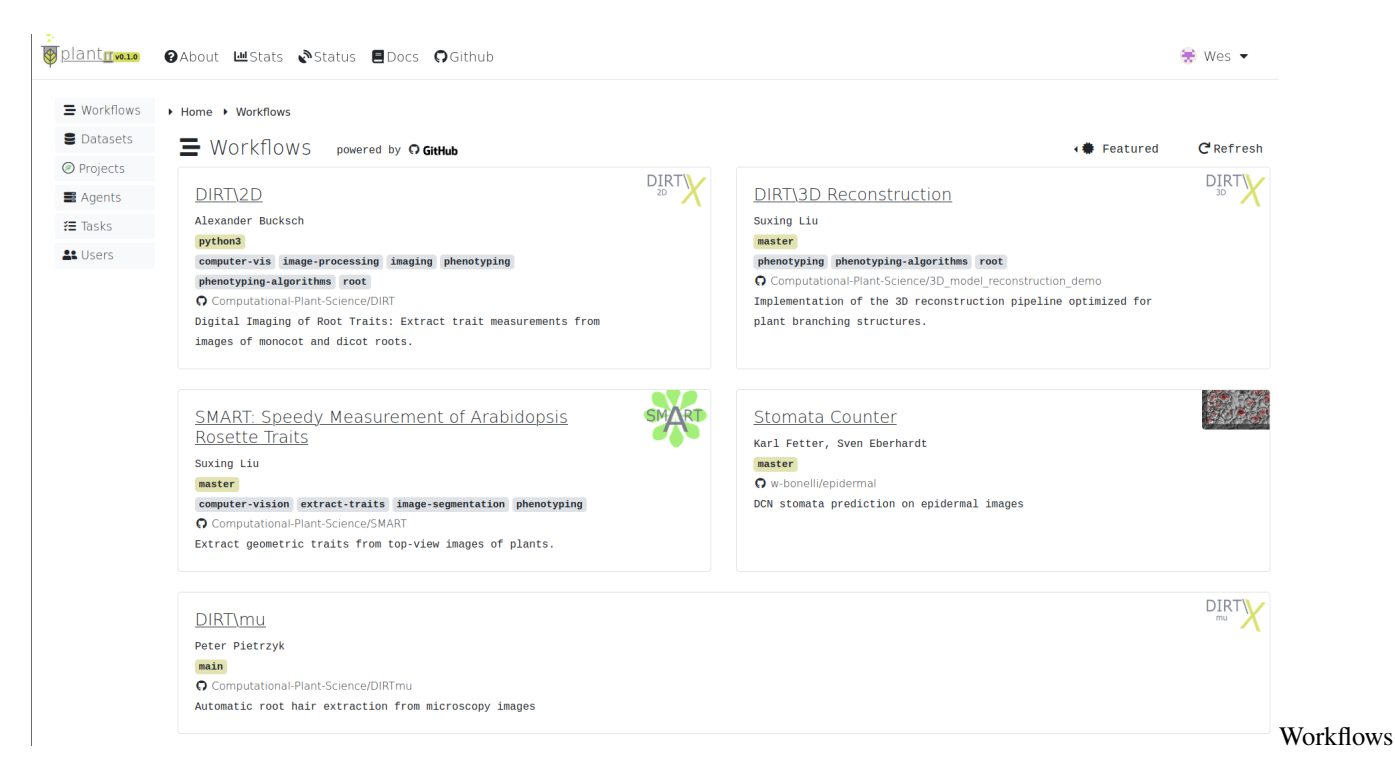

By default, this page will display the **Featured** workflow context: a curated set of applications provided by the Computational Plant Science lab, collaborators, and other researchers.

Click the **Featured** dropdown to select a different context. Options include:

- **Examples**: a small set of simple workflows to serve as templates and examples
- **Public**: all publicly available workflows
- **Yours**: your own workflows (private and public)
- **[Organization]**: workflows belonging to a particular organization
- **[Project]**: workflows associated with a particular MIAPPE project

Select a workflow to view its authorship, related publications, parameter list, and deployment configuration.

### <span id="page-10-0"></span>**2.3.2 Submit to an agent**

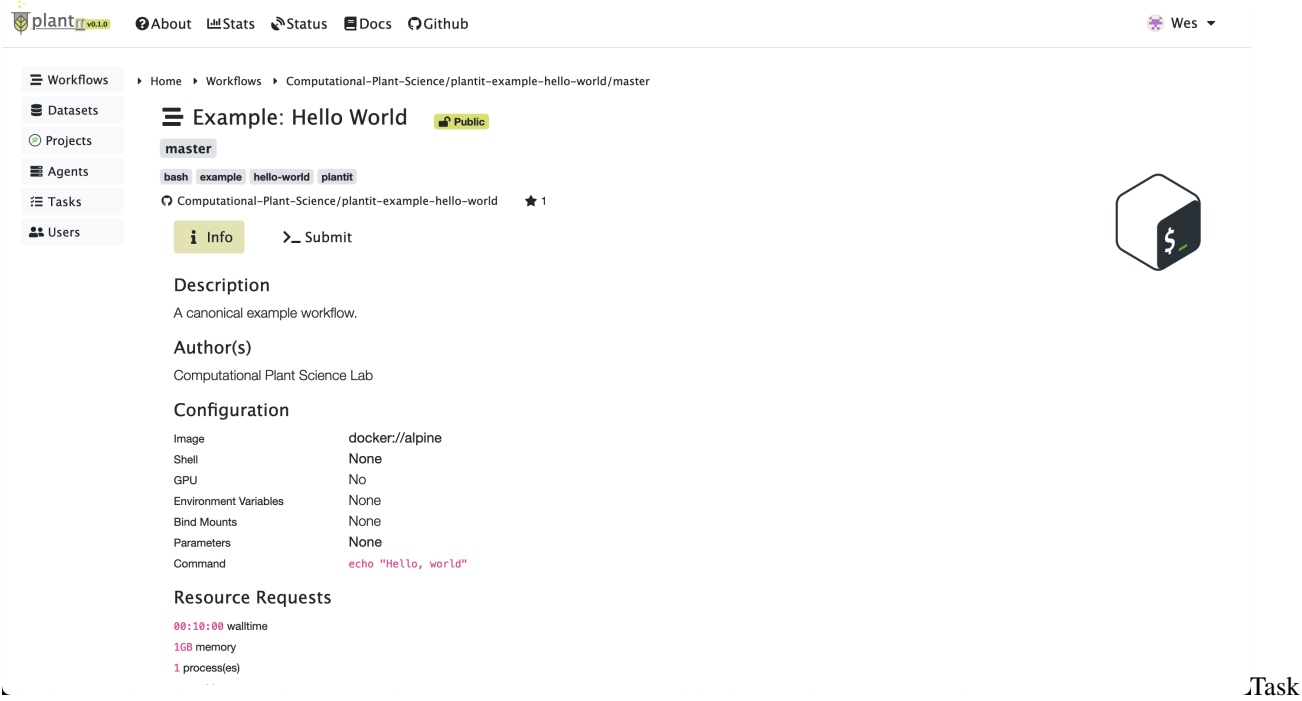

#### information

To configure and submit a task for the workflow you've selected, click **Submit**. This will present some configuration options including (at least):

- ID: the task's (unique) identifier
- Tags: arbitrary text tags to associate with the task
- Time: the task's time limit
- Agent: the agent to submit the task to
- Output: the folder to deposit results in

If the workflow requires input files or parameters, corresponding configuration sections will be shown.

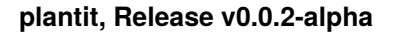

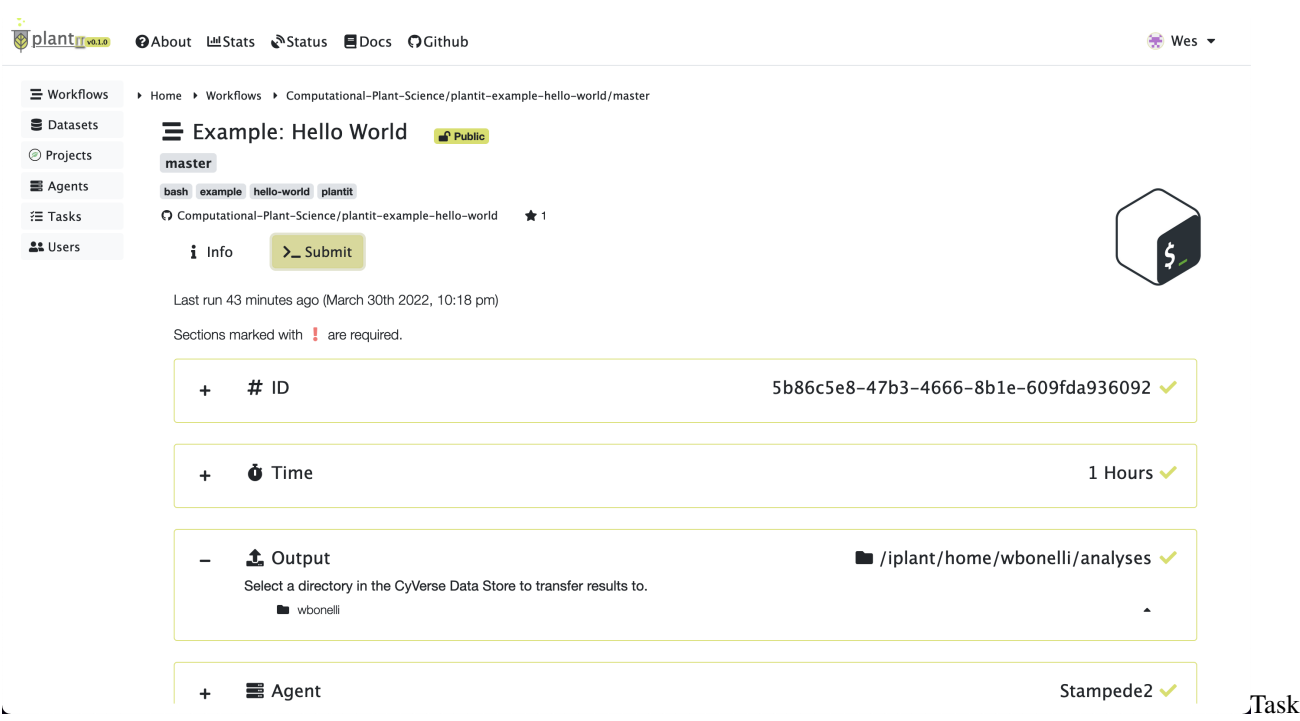

#### submission

After all fields have been configured, click the **Start** button to submit the task.

### <span id="page-11-0"></span>**2.3.3 Monitor status**

After a moment the task page will appear. At first there may be no log messages.

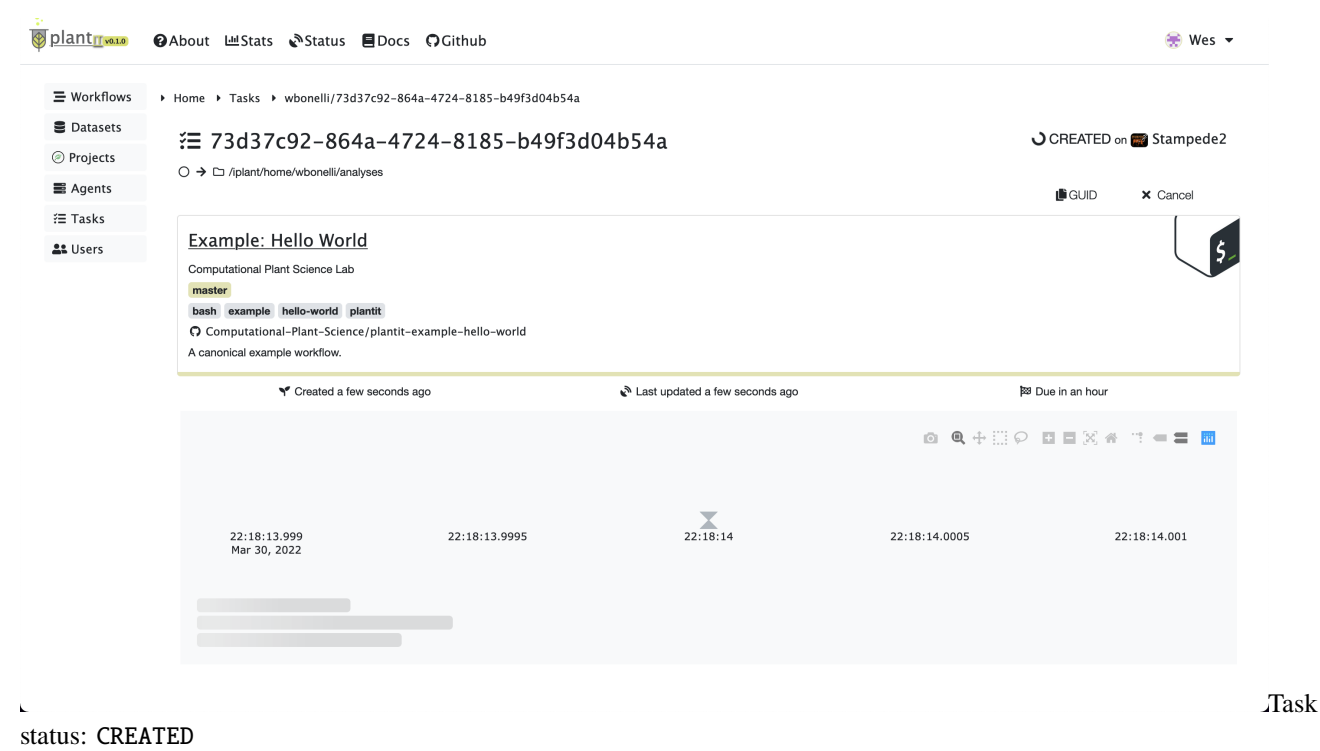

Before long the task should be created, scheduled, and started on the appropriate agent. At this point you should see a few lines of log output:

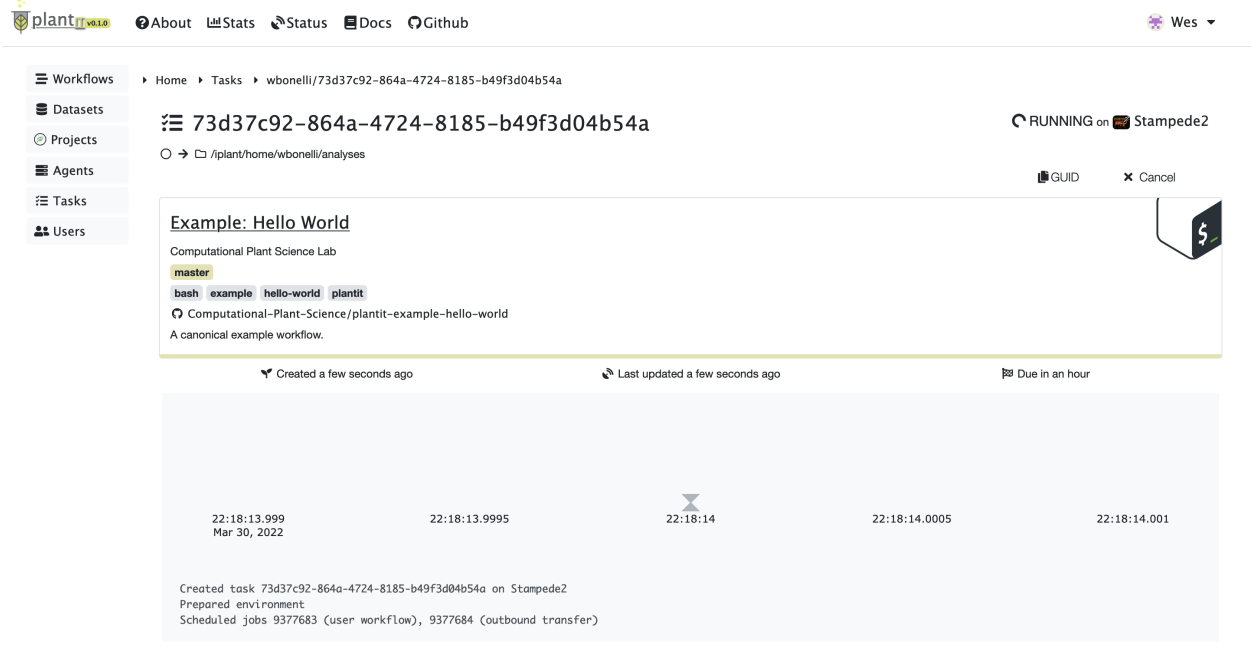

#### status: RUNNING

When a task completes successfully, the status will change from RUNNING to COMPLETED.

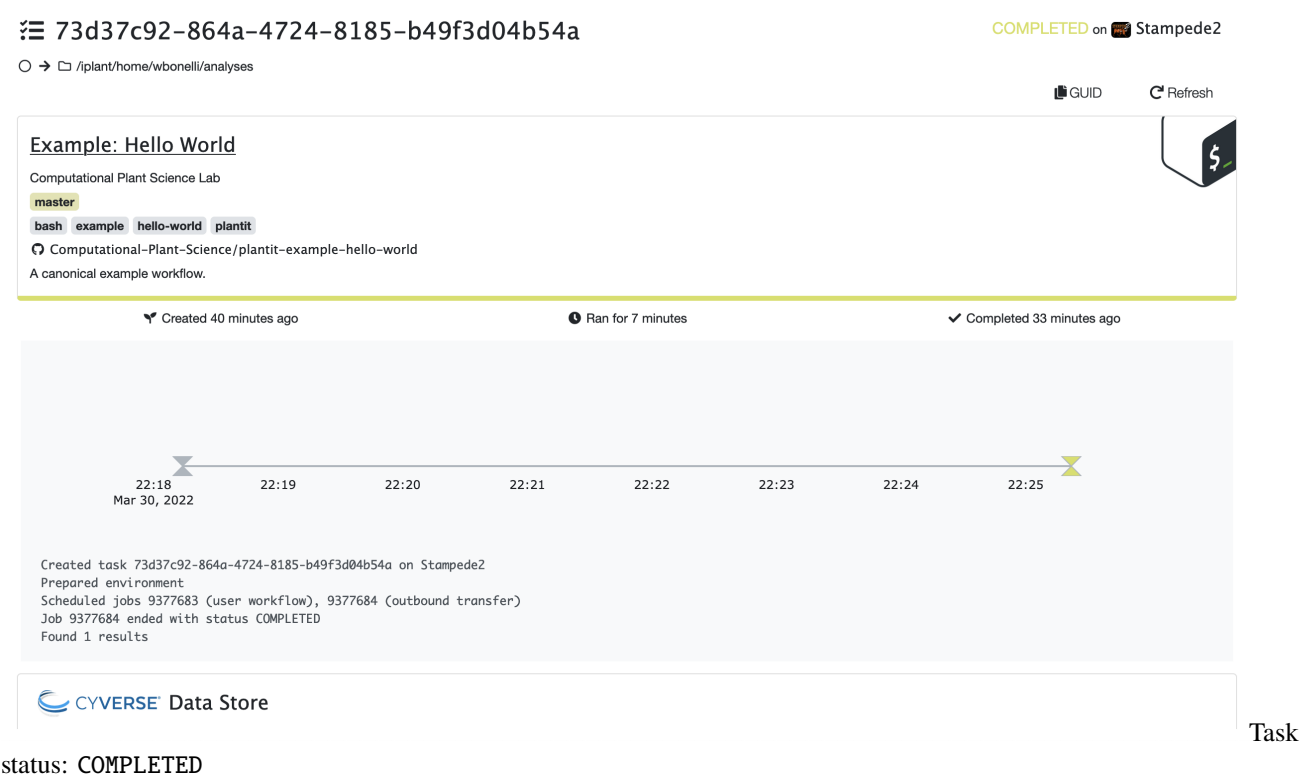

### <span id="page-13-0"></span>**2.3.4 Retrieve results**

The output folder in the CyVerse data store section will eventually open at the bottom of the view (you may need to reload the page). Results will be zipped into a file with name matching the task's ID.

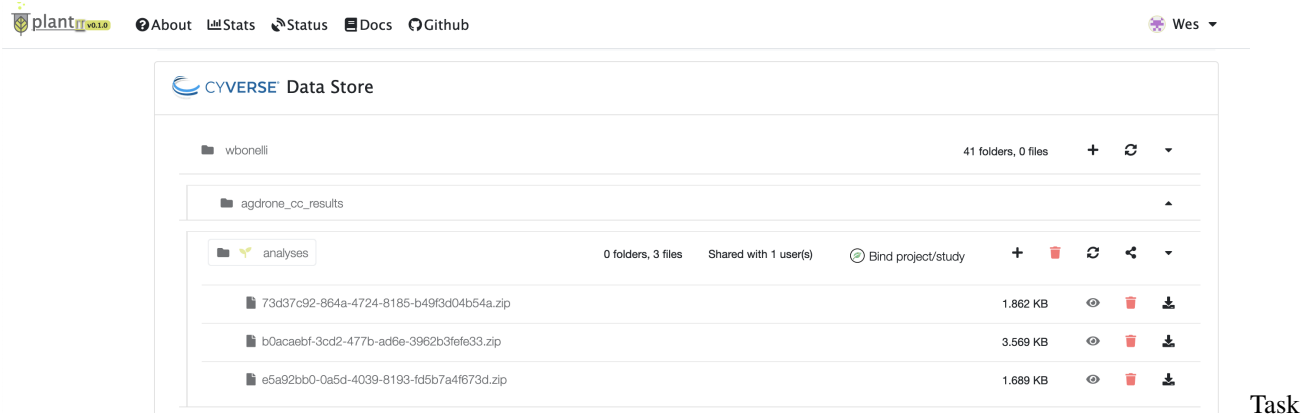

results

### **THREE**

## **DIRT MIGRATION**

<span id="page-14-0"></span>• *[Migrating DIRT datasets](#page-14-1)*

## <span id="page-14-1"></span>**3.1 Migrating DIRT datasets**

DIRT users may elect to migrate their datasets stored in the DIRT system to the CyVerse data store for use with plantit. This process can be started by selected the drop-down profile menu in the top-right of the plantit web UI:

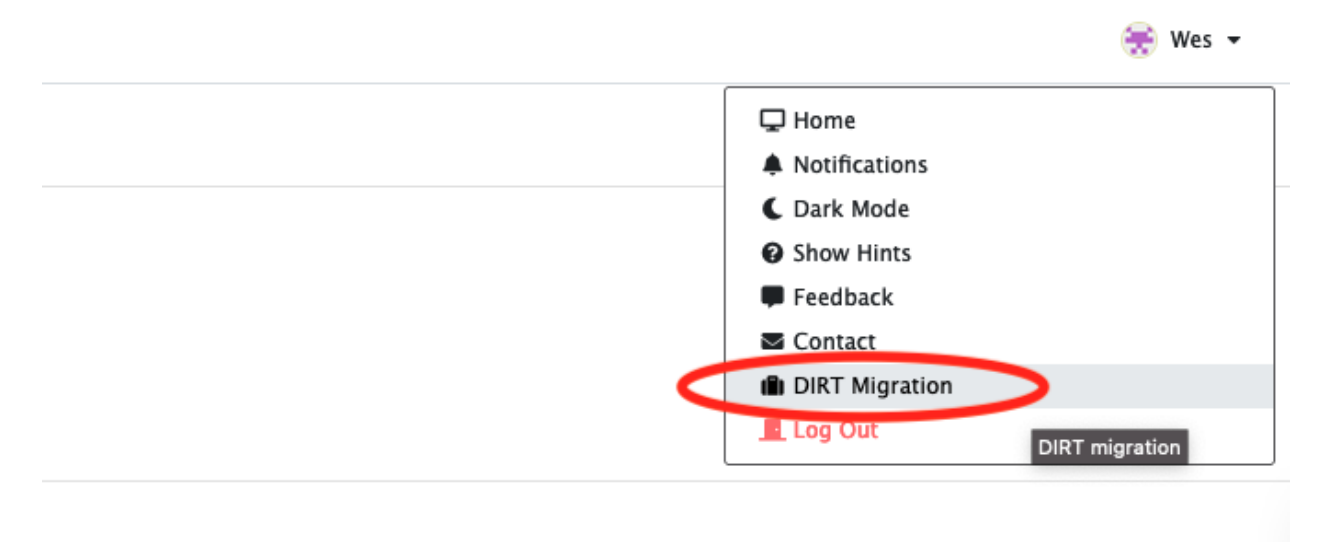

DIRT

#### migration

plantit will transfer each of your DIRT datasets to a correspondingly named subcollection within a newly created collection in the CyVerse data store. This collection will have path /iplant/home/{your username}/ dirt\_migration. (If for some reason you already have a collection with the same name, you will be prompted to rename it before the migration can proceed.) Once you have started the migration, progress and completion status will be shown onscreen.

### **FOUR**

### **WORKFLOWS**

- <span id="page-16-0"></span>• *[Using workflows](#page-17-0)*
- *Binding workflows: the* plantit.yaml *file*
	- **–** *[Required attributes](#page-17-2)*
		- ∗ *[Name](#page-17-3)*
		- ∗ *[Author](#page-17-4)*
		- ∗ *[Image](#page-17-5)*
		- ∗ *[Commands](#page-18-1)*
	- **–** *Optional attributes & sections*
		- ∗ *[Public](#page-18-2)*
		- ∗ *[Email](#page-18-3)*
		- ∗ *[Shell](#page-18-4)*
		- ∗ *[GPUs](#page-19-0)*
		- ∗ *[Environment variables](#page-19-1)*
		- ∗ *[Parameters](#page-19-2)*
			- · *[Default values](#page-20-0)*
		- ∗ *Input/output*
			- · *[Inputs](#page-20-1)*
			- · *[Input types \(](#page-20-2)*file*,* files*, and* directory*)*
			- · *[Input filetypes](#page-20-3)*
			- · *[Outputs](#page-21-0)*
		- ∗ *[Jobqueue configuration](#page-22-1)*
			- · *[Walltime](#page-22-2)*
			- · *[Virtual memory](#page-22-3)*
- *[A simple example](#page-22-0)*
- *[Repository refresh rate](#page-23-0)*

A **Workflow** is plantit's unit of work. Workflows can be research applications of nearly any kind: image processing, growth simulations, even genome analysis, although we encourage you to first consider whether other free and open source bioinformatics tools [\(CoGe,](https://genomevolution.org/CoGe/) [easyGWAS\)](https://easygwas.ethz.ch/) or commercial services [\(Benchling,](https://www.benchling.com/) [Latch\)](https://latch.bio/) meet your needs.

## <span id="page-17-0"></span>**4.1 Using workflows**

For a tutorial on exploring and submitting plantit workflows, see the [quickstart.](#page-0-0)

## <span id="page-17-1"></span>**4.2 Binding workflows: the** plantit.yaml **file**

To host a **Workflow** on plantit, add a plantit.yaml file to some branch in any public GitHub repository.

### <span id="page-17-2"></span>**4.2.1 Required attributes**

At minimum, the plantit.yaml file should look something like this:

```
name: Hello World
author: Groot
image: docker://ubuntu
commands: echo "I am Groot!"
```
There are five required attributes:

- name: the name of the workflow
- author: the workflow's author(s)
- image: the Docker image to use
- commands: the workflow's entry point

#### <span id="page-17-3"></span>**Name**

The name the workflow will appear under in the plantit web UI. Need not be unique, however it's generally best to try to give each workflow a unique, distinctive, relevant name. (This will help potential users of your software to find it via keyword search.)

#### <span id="page-17-4"></span>**Author**

The workflow's author(s) or developer(s). Must be a string, although future versions of plantit may support a list of strings.

#### <span id="page-17-5"></span>**Image**

The Docker image to run the workflow with. Must be publicly available on [Docker Hub.](https://hub.docker.com/) It's a good idea to read the Singularity [documentation on Docker/OCI interop](https://sylabs.io/guides/3.9/user-guide/singularity_and_docker.html#differences-and-limitations-vs-docker) before binding a workflow to plantit. Most phenotyping software is unlikely to encounter issues, but there are a few Singularity runtime compatibility caveats to be aware of.

#### <span id="page-18-1"></span>**Commands**

Your workflow's entry point. If you have multiple things to do, it's generally best to put them in a script, rather than using && to append commands. (This may work for some image definitions, but is not guaranteed to.)

### <span id="page-18-0"></span>**4.2.2 Optional attributes & sections**

There are a number of optional properties and sections as well:

- public: whether the workflow should be accessible to all plantit users (defaults to false)
- email: your (the workflow developer's) preferred email address, e.g. for support/questions
- shell: the shell to use to invoke your entry point (sh, bash, or zsh, defaults to bash)
- gpu: whether this workflow should use GPUs (if available)
- env: environment variables to provide to your container runtime(s)
- params: parameters to be configured at submission time in the plantit web UI
- input: the kind, names, patterns, and optionally, the default path of any inputs to the workflow
- output: the kind, names and patterns of results expected from the workflow
- jobqueue: the resources to request from the cluster scheduler

#### <span id="page-18-2"></span>**Public**

By default workflows are only visible to you in the plantit web UI. To make a workflow publicly accessible to all users, set the public attribute to true.

#### <span id="page-18-3"></span>**Email**

You can provide a contact email via an email attribute. If this attribute is provided, a mailto link will be shown in the user interface to allow your workflow's users to easily contact you.

#### <span id="page-18-4"></span>**Shell**

By default, the command specified in plantit.yaml is invoked directly from the Singularity container runtime, i.e., singularity exec <image> <command>. Since [Singularity runs in a modified shell environment](https://stackoverflow.com/a/56490063) some behavior may differ from that produced by Docker. Some Anaconda-based images can be configured to automatically activate an environment, for instance. With Singularity this cannot be achieved without wrapping the command with bash -c '<command>' and [editing bash startup files in the container definition.](https://stackoverflow.com/a/57441264)

For these reasons plantit provides a shell option. If provided, this option will cause plantit to wrap the command with ... <shell> -c 'command' when invoking Singularity. Supported values include:

- bash
- sh
- zsh

#### <span id="page-19-0"></span>**GPUs**

To indicate that your workflow can take advantage of GPUs (only available on select deployment targets) add a gpu: True line to your configuration file. When deployed to environments with GPUs, your task will have access to an environment variable \$GPUS, set to the number of GPU devices provided by the host.

#### <span id="page-19-1"></span>**Environment variables**

Certain environment variables will be automatically set in the Singularity container runtime when a workflow is submitted as a task, in case you need to reference them in your entry point command or script:

- \$WORKDIR: the current working directory
- \$INPUT: the path to an input file or directory
- \$OUTPUT: the path to the directory results will be written to
- \$INDEX: the index of the current input file (if there are multiple, otherwise defaults to 1 for single-file or -directory tasks)

You can provide custom environment variables in an env section, for instance:

```
...
env:
  - LC_ALL=C.UTF-8
  - LANG=C.UTF-8
  ...
```
#### <span id="page-19-2"></span>**Parameters**

To parametrize your workflow, add a params section. For example, to allow the user to configure the message printed by the trivial workflow above:

```
name: Hello Who?
author: Groot
public: True
clone: False
image: docker://alpine
commands: echo "$MESSAGE"
params:
- name: message
   type: string
```
This will cause the value of message, specified in the plantit web UI at task submission time, to be substituted for \$MESSAGE in the command at runtime.

Four parameter types are supported by plantit:

- string
- select
- number
- boolean

See the Computational-Plant-Science/plantit-example-parameters workflow [on GitHub](https://github.com/Computational-Plant-Science/plantit-example-parameters/blob/master/plantit.yaml) for an example of how to use parameters.

#### <span id="page-20-0"></span>**Default values**

To provide default values for your workflow's parameters, you can use a default attribute. For instance:

```
params:
 - name: message
   type: string
   default: 'Hello, world!'
```
#### **Input/output**

plantit can automatically copy input files from the [CyVerse Data Store](https://www.cyverse.org/data-store) or [Data Commons](https://cyverse.org/data-commons) onto the file system in your deployment environment, then push results back to the Data Store after your task completes. To configure inputs and outputs for a workflow, add input and output attributes to your configuration.

#### <span id="page-20-1"></span>**Inputs**

If your workflow requires inputs, add an input section to your configuration file, containing at minimum a path attribute (pointing either to a directory- or file-path in the CyVerse Data Store or Data Commons, or left blank) and a kind attribute indicating whether this workflow operates on a single file, multiple files, or an entire directory.

#### <span id="page-20-2"></span>**Input types (**file**,** files**, and** directory**)**

To indicate that your workflow should pull a single file from the Data Store and spawn a single container to process it, use kind: file. To pull a directory from the Data Store and spawn a container for each file, use kind: files. To pull a directory and spawn a single container to process it, use kind: directory.

It's generally a good idea for path to reference a community-released or curated public dataset in the CyVerse Data Commons, so prospective users can test your workflow on real data. For instance, the plantit.yaml for a workflow which operates on a single file might have the following input section

```
input:
```

```
path: /iplant/home/shared/iplantcollaborative/testing_tools/cowsay/cowsay.txt
kind: file
```
#### <span id="page-20-3"></span>**Input filetypes**

To specify which filetypes your workflow is permitted to accept, add a filetypes attribute to the input section:

```
input:
  path: /iplant/home/shared/iplantcollaborative/testing_tools/cowsay
 kind: file
  filetypes:
    - txt
```
Any values provided to filetypes will be joined (with ,) and substituted for FILETYPES in your workflow's command. Use this to inform your code which filetypes to expect, for example:

```
commands: ls "$INPUT"/*.{"FILETYPES"} >> things_cow_say.txt
input:
 path: /iplant/home/shared/iplantcollaborative/testing_tools/cowsay
 kind: file
  filetypes:
    - txt
    - md
```
*Note that while the* input.path *and* input.filetypes *attributes are optional, you must provide a kind attribute if you provide an* input *section.*

#### <span id="page-21-0"></span>**Outputs**

If your workflow produces outputs, add an output section with a path attribute to your configuration file. This attribute may be left blank if your workflow writes output files to the working directory; otherwise the value should be a directory path relative to the working directory. For example, to indicate that your workflow will deposit output files in a directory output/directory relative to the workflow's working directory:

output: path: output/directory

By default, all files under the given path are uploaded to the location in the CyVerse Data Store provided by the user. To explicitly indicate which files to include/exclude (this is suggested especially if you workflow deposits files in the working directory), add include and exclude sections under output:

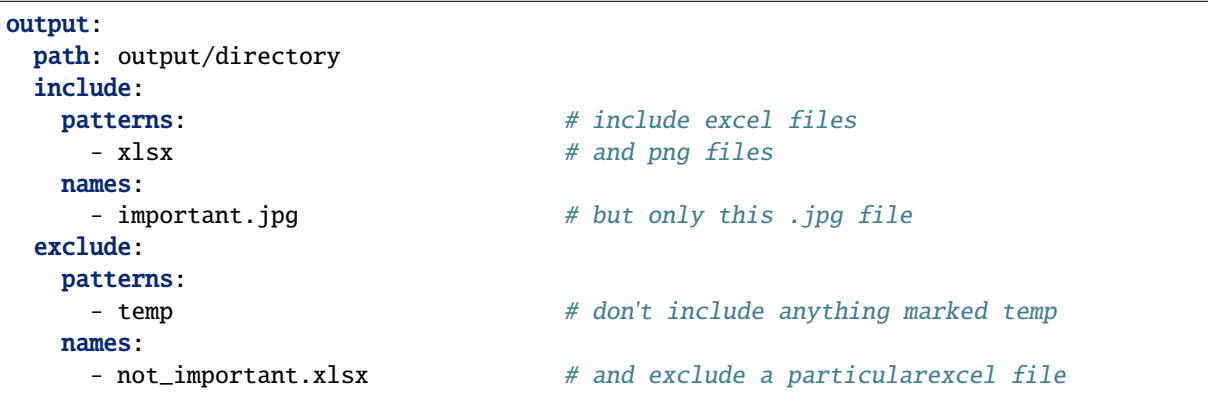

If only an include section is provided, only the file patterns and names specified will be included. If only an exclude section is present, all files except the patterns and names specified will be included. If you provide both include and exclude sections, the include rules will first be applied to generate a subset of files, which will then be filtered by the exclude rules.

#### <span id="page-22-1"></span>**Jobqueue configuration**

To ensure your workflow takes optimal advantage of cluster resources, add a jobqueue section. To indicate that instances of your workflow should request 1 process and 1 core on 1 node with 1 GB of memory with 1 hour of walltime:

```
jobqueue:
  walltime: "01:00:00"
  memory: "1GB"
 processes: 1
  cores: 1
```
If a jobqueue section is provided, all four attributes are required. If you do not provide a jobqueue section`, tasks will request 1 hour of walltime, 10 GB of RAM, 1 process, and 1 core on all agents.

#### <span id="page-22-2"></span>**Walltime**

When a plantit task is submitted, values provided for the jobqueue.walltime attribute will be passed through transparently to the selected deployment target's scheduler. The plantit web UI will timestamp each task submission, If such a time limit is provided at submission time, plantit will attempt to cancel your task if it fails to complete before the time limit has elapsed.

#### <span id="page-22-3"></span>**Virtual memory**

Note that some deployment targets (namely the default public agent, [TACC's Stampede2\)](https://www.tacc.utexas.edu/systems/stampede2) are equipped with virtual memory. For tasks deployed to agents with virtual memory, plantit will ignore values provided for the jobqueue. memory attribute and defer to the cluster scheduler: on Stampede2, for instance, all tasks have access to 98GB of RAM.

### <span id="page-22-0"></span>**4.3 A simple example**

The following workflow prints the content of an input file and then writes it to an output file located in the same working directory.

```
name: Hello File
image: docker://alpine
public: True
commands: cat "$INPUT" && cat "$INPUT" >> cowsaid.txt
input:
  from: /iplant/home/shared/iplantcollaborative/testing_tools/cowsay/cowsay.txt
 kind: file
output:
 path: # blank to indicate working directory
  include:
   names:
      - cowsaid.txt
```
## <span id="page-23-0"></span>**4.4 Repository refresh rate**

The plantit web application scrapes GitHub for repository information for all logged-in users every 5 minutes. (If you've just updated a repository, you may need to wait several minutes then reload the workflow page.)

### **FIVE**

## **DATASETS**

- <span id="page-24-0"></span>• *[Viewing data](#page-24-1)*
- *[Downloading data](#page-25-0)*
- *[Sharing data](#page-26-0)*
- *[Deleting data](#page-26-1)*

A **Dataset** is a folder in the CyVerse data store; whether in the user's personal directory, or in the community iplant/ home/shared/ folder, or in the public data commons.

## <span id="page-24-1"></span>**5.1 Viewing data**

To view datasets, navigate to the **Datasets** tab from the home view. This will present a page with three (3) tabs:

- Yours: your own personal datasets
- Shared: datasets other users have shared with you
- Sharing: datasets you're sharing with other users

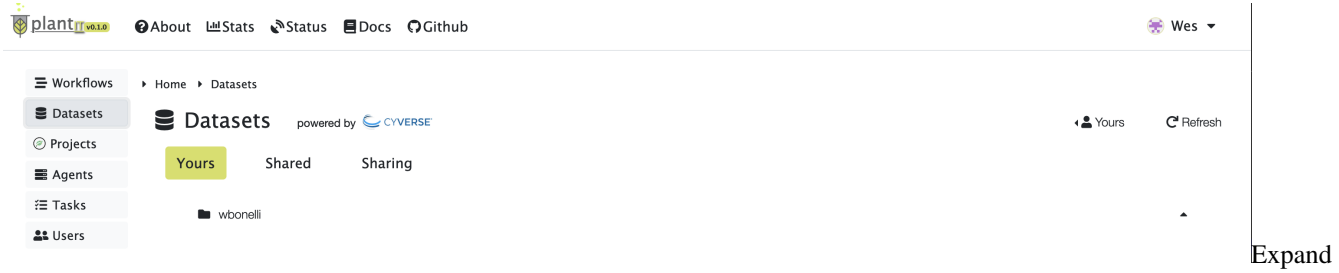

folder

To expand a folder in the data tree, click the caret button on the right side of the frame.

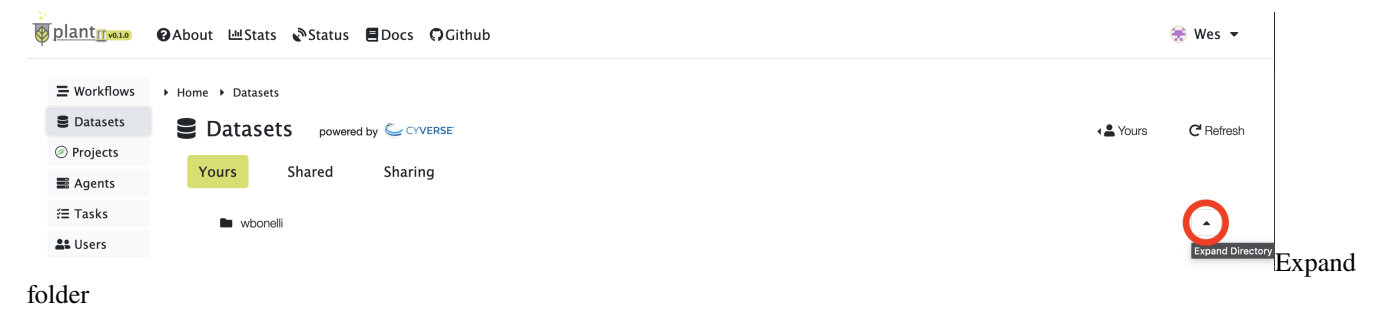

## <span id="page-25-0"></span>**5.2 Downloading data**

To download a file from the CyVerse data store, click the download button on the right side of the menu.

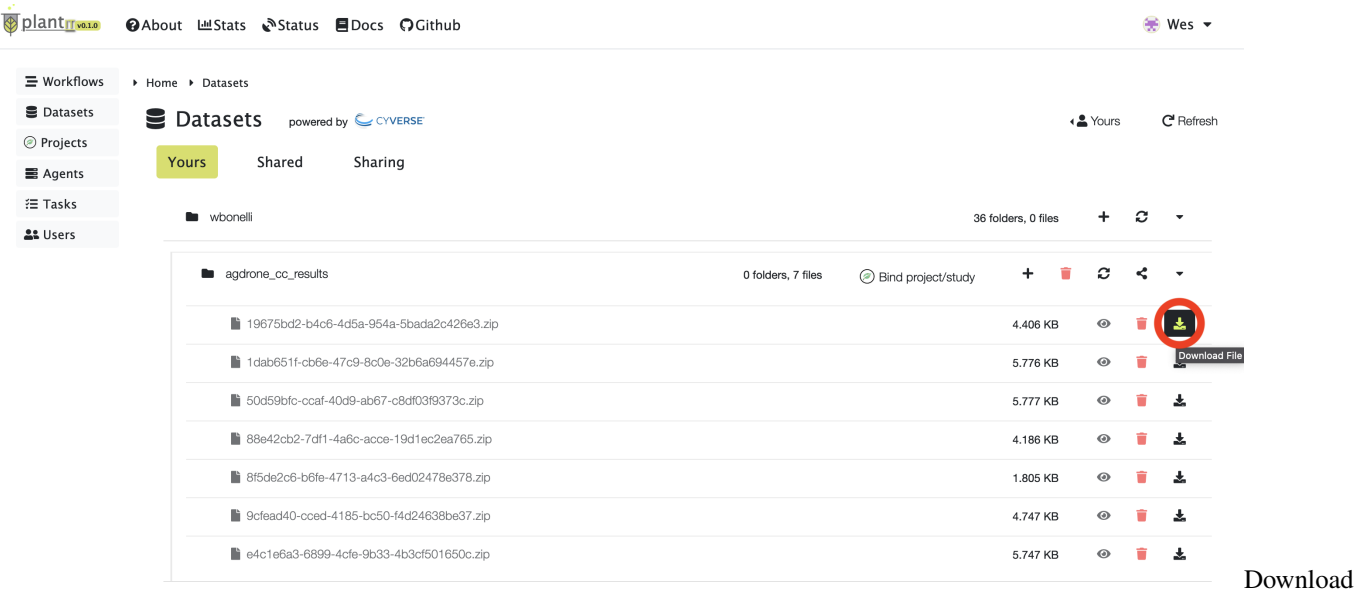

file

The data tree will disable itself while the file downloads.

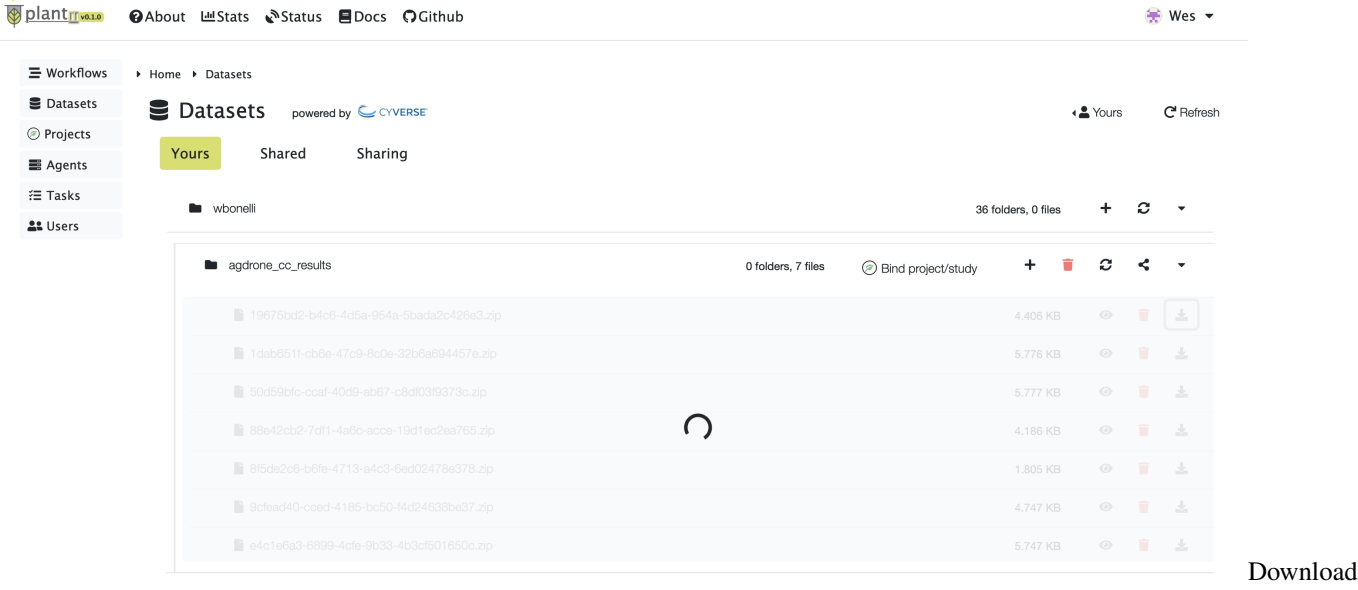

file

Finally a download popup will appear.

## <span id="page-26-0"></span>**5.3 Sharing data**

To share a folder with another user, select the share button on the right side of the menu, then select one or more users to share the folder with.

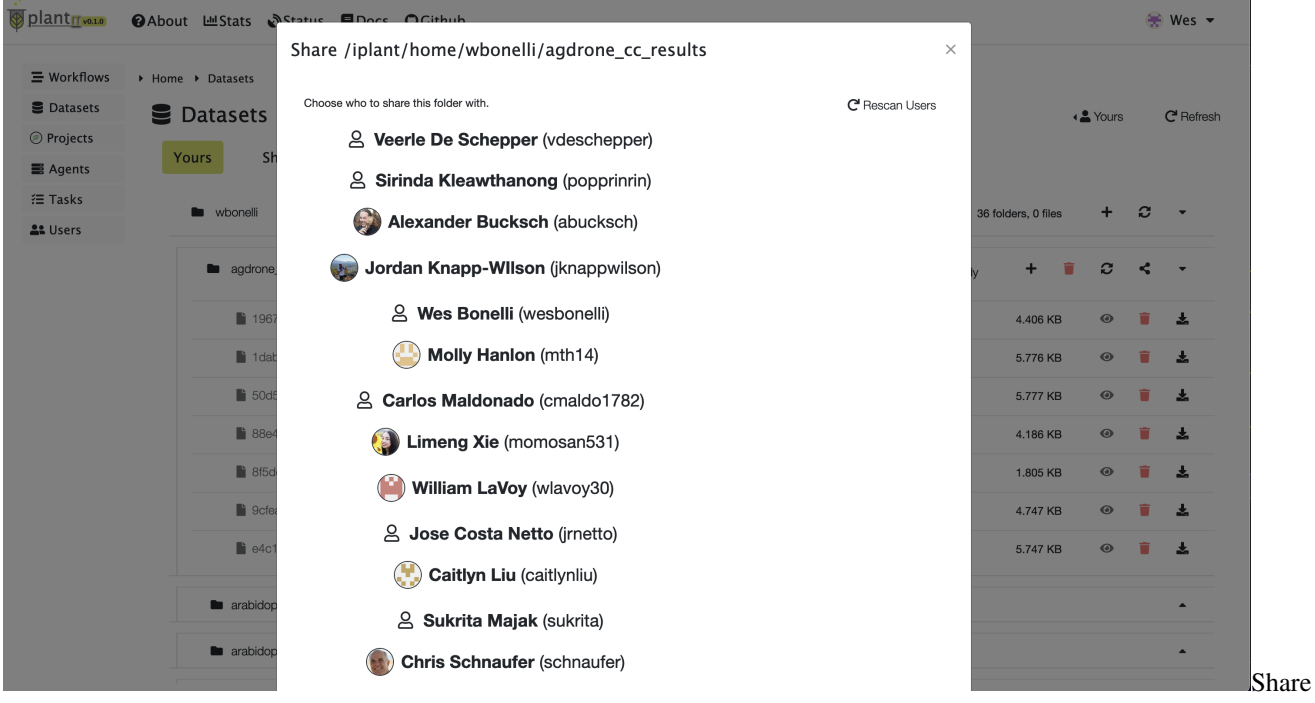

folder

After sharing a folder, the receiving user will be able to access it under their Shared datasets tab.

## <span id="page-26-1"></span>**5.4 Deleting data**

To delete a personal file or folder in the data store, select the red delete button on the right side of the menu.

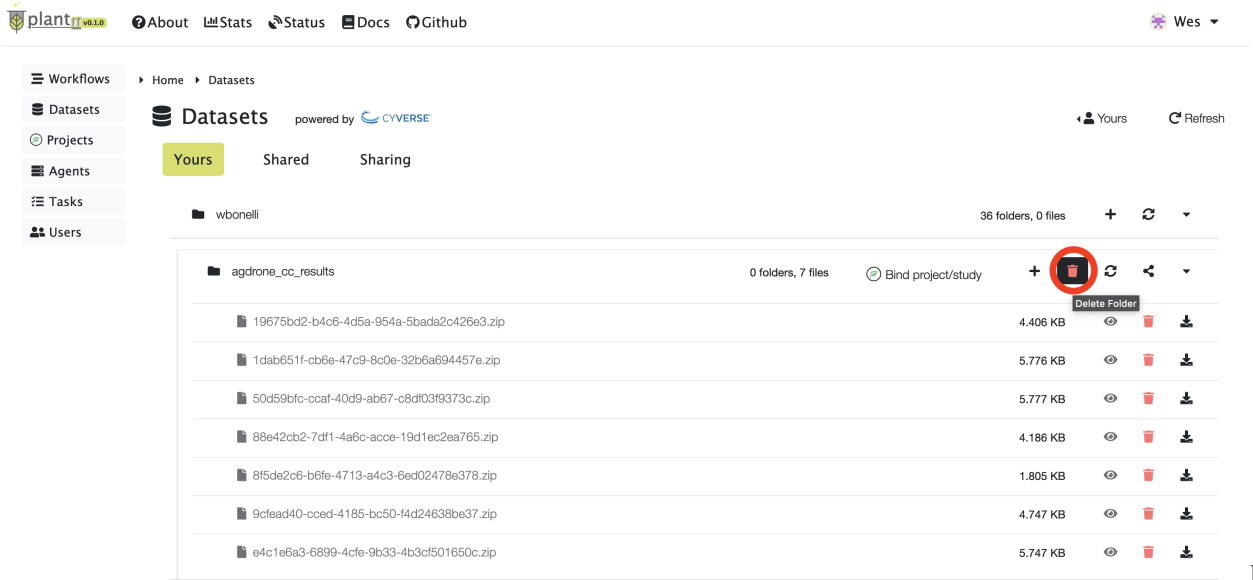

Delete

data

**SIX**

### **AGENTS**

- <span id="page-28-0"></span>• *[Public agents](#page-28-1)*
- *[Integrating a new agent](#page-29-0)*

An **Agent** runs **Tasks.** Abstractly, an agent is a particular way of connecting and submitting to a cluster, supercomputer or server equipped with the SLURM scheduling system. Multiple agents can be configured for the same underlying systems, e.g. to permit submissions to distinct queues.

## <span id="page-28-1"></span>**6.1 Public agents**

By default plantit provides a single public agent to all users, free of charge, called Stampede2.

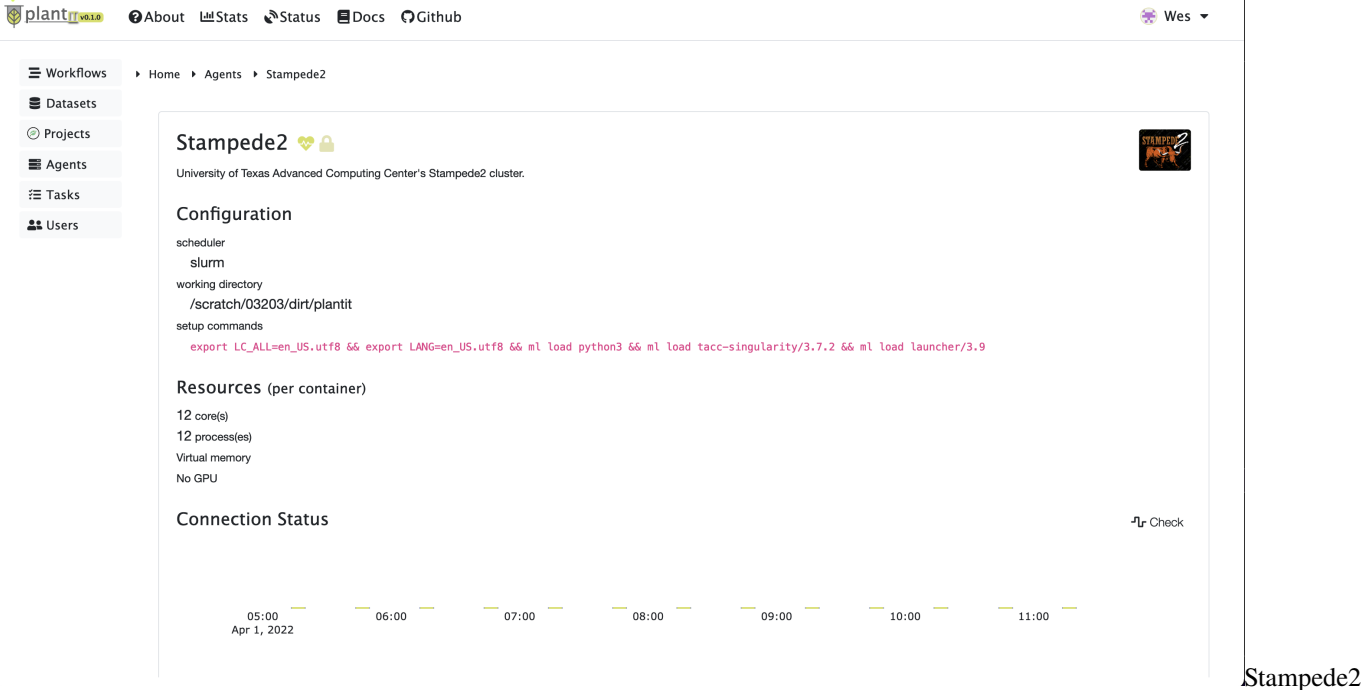

This agent submits jobs to the Stampede2 cluster at the Texas Advanced Computing Center at the University of Texas. Stampede2 nodes have (up to 96GB of) virtual memory and will ignore workflow-specific memory requests, instead automatically allocating memory as needed. Batch jobs are submitted in parallel where possible to accelerate processing. Completion times may vary widely depending on the cluster's availability and workload at any given moment.

## <span id="page-29-0"></span>**6.2 Integrating a new agent**

Please [contact the](mailto:wbonelli@uga.edu) plantit developers if you would like to bind a cluster or other deployment target at your institution. User-managed deployment targets must be available via key-accessible SSH — administrators will be provided a public key to add to their system's SSH server configuration, allowing plantit remote access. Clusters may be maintained for private use or made available to all plantit users. A future version of plantit may support agent management directly in the web UI.

### **SEVEN**

## **TASKS**

- <span id="page-30-0"></span>• *[Task monitoring](#page-30-1)*
- *[Task lifecycle](#page-30-2)*

A **Task** is a single instance of a workflow. When a task is submitted from the browser, the plantit web app hands it to an internal queue feeding a background worker. When the worker picks up the task, a job script is generated and submitted to the selected cluster/supercomputer scheduler. The task lifecycle is a simple state machine strung together from Celery tasks.

## <span id="page-30-1"></span>**7.1 Task monitoring**

For a tutorial on monitoring a task and retrieving results, see the [quickstart.](#page-0-0)

## <span id="page-30-2"></span>**7.2 Task lifecycle**

The task lifecycle is a state machine progressing from CREATED to RUNNING to one of several mutually exclusive final states (COMPLETED, FAILED, TIMEOUT, or CANCELLED).

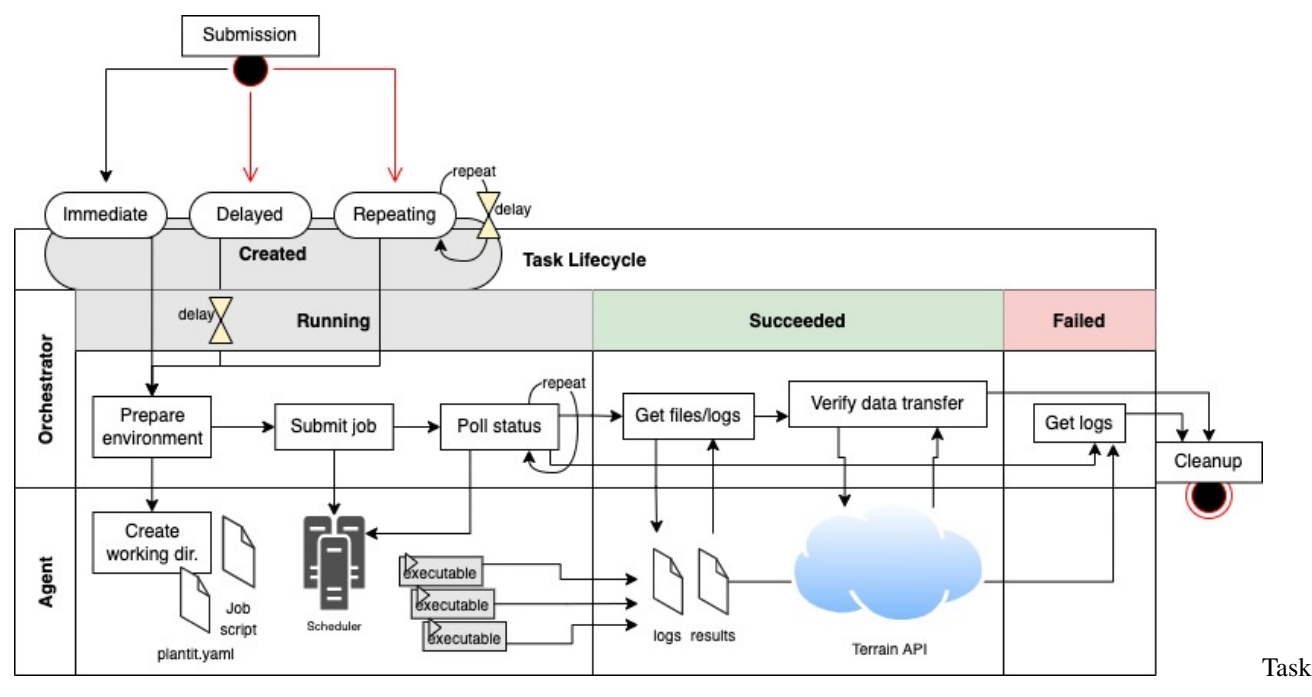

#### Lifecycle

When a task successfully completes, results are automatically transferred to the selected location in the CyVerse data store. The user is then shown results produced and may download them from the browser individually or bundled into a single archive.

## **PROJECTS**

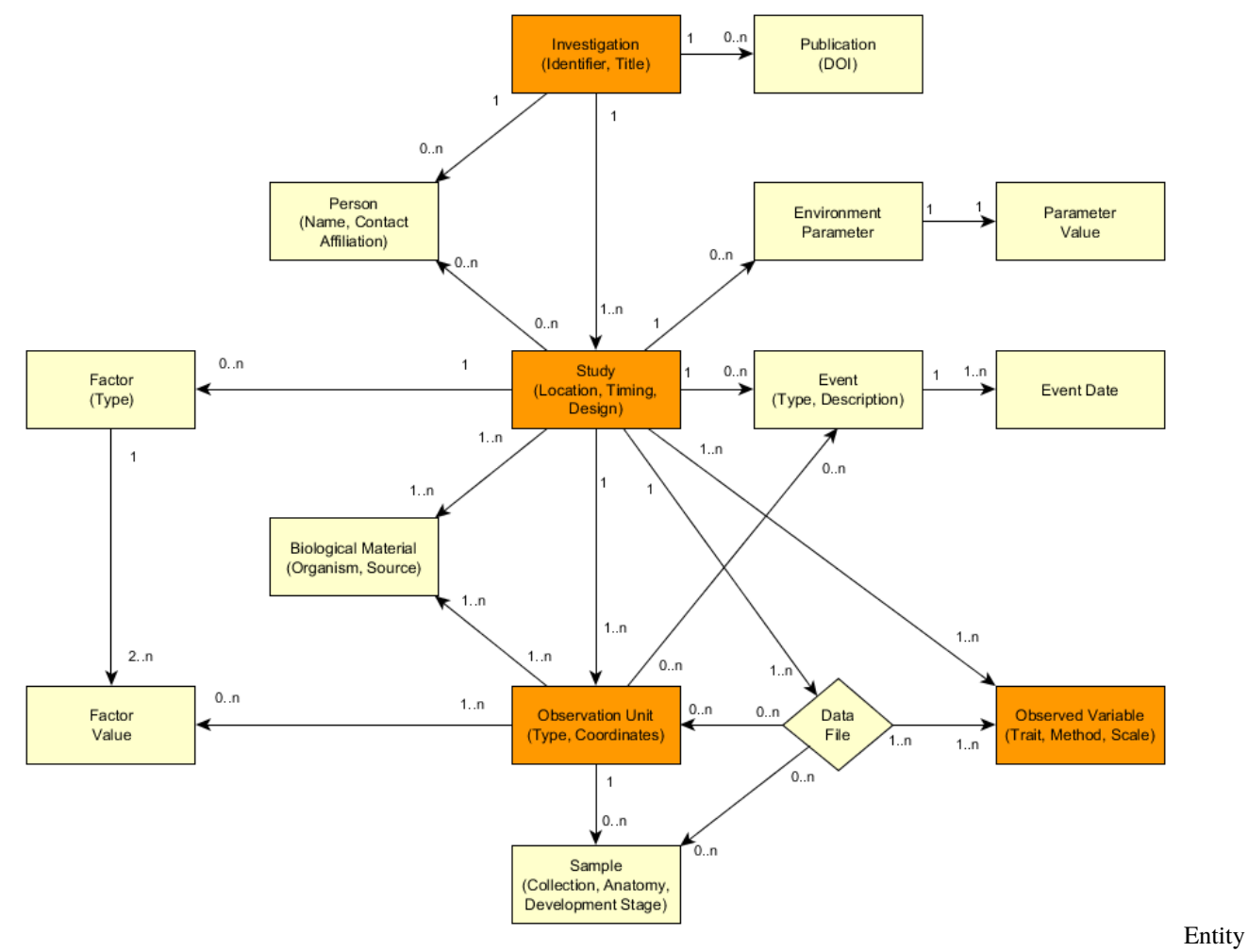

<span id="page-32-0"></span>A **Project** is a [MIAPPE](https://github.com/MIAPPE/MIAPPE) investigation: a formal ontology for metadata describing a phenotyping experiment.

relational diagram

The MIAPPE schema permits one or more studies to be associated with each investigation. Each study describes a particular instance of an experiment, with properties such as start/end dates, location, environmental parameters, etc.

Currently plantit allows users to associate projects and studies with tasks, linking computational analyses to their experimental context. Eventually we also intend to support:

• associating studies with one or more datasets

- tagging data objects as samples of biological materials
- image annotations

## **NINE**

## **EXAMPLES**

- <span id="page-34-0"></span>• *[Hello world](#page-34-1)*
- *[Parameters](#page-34-2)*
- *[Accessing data](#page-34-3)*

Several example workflows are provided as templates. They demonstrate essential features, namely:

- invoking a command
- using parameters
- accessing data

## <span id="page-34-1"></span>**9.1 Hello world**

[This](https://github.com/Computational-Plant-Science/plantit-example-hello-world) is just about the simplest possible workflow it's possible to host on plantit. TODO: describe log files in results

## <span id="page-34-2"></span>**9.2 Parameters**

[This workflow](https://github.com/Computational-Plant-Science/plantit-example-parameters) demonstrates the use of user-configurable workflow parameters.

## <span id="page-34-3"></span>**9.3 Accessing data**

[This workflow](https://github.com/Computational-Plant-Science/plantit-example-accessing-data) shows how to construct a workflow with inputs and ouputs.

### **TEN**

## **ARCHITECTURE**

- <span id="page-36-0"></span>• *[Motivation](#page-36-1)*
- *[Technologies](#page-36-2)*

## <span id="page-36-1"></span>**10.1 Motivation**

plantit is middleware binding GitHub and CyVerse to various institutional clusters & supercomputers via a web interface. Broadly, plantit aims to reinvent as little as possible, gluing existing tools together in ways that make data-intensive plant phenomics accessible and reproducible.

## <span id="page-36-2"></span>**10.2 Technologies**

The plantit stack is predominantly Python. The backend is Nginx, Gunicorn, Django + Channels, Celery, Redis, & Postgres, orchestrated with Docker Compose. The frontend is Vue.

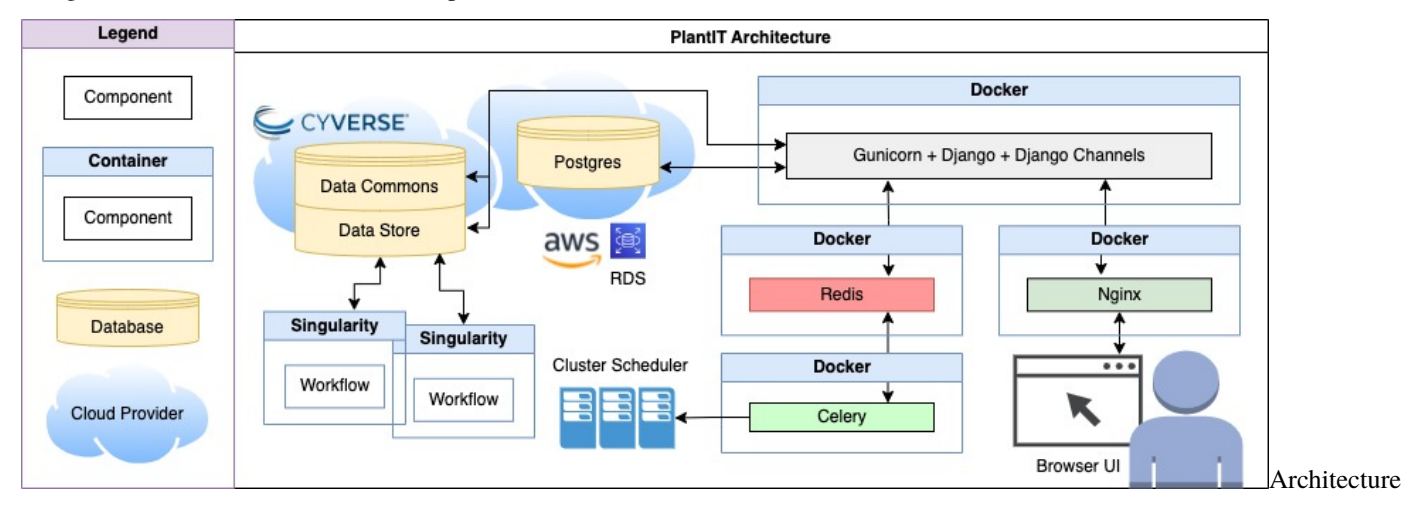

Feel free to [reach out](mailto:wbonelli@uga.edu) if you'd like to contribute to plantit development, start your own instance of plantit somewhere, modify it for another discipline, etc.

### **ELEVEN**

## **CONTRIBUTIONS**

- <span id="page-38-0"></span>• *[Configuring a development environment](#page-38-1)*
- *[Command cheatsheet](#page-38-2)*
	- **–** *[Docker Compose](#page-38-3)*
	- **–** *[Docker](#page-39-0)*
	- **–** *[Django](#page-39-1)*

We welcome contributions to the plantit codebase, from [bug reports](https://github.com/Computational-Plant-Science/plantit/issues/new) to documentation fixes to pull requests of all kinds! All development planning is carried out on GitHub: see the [Changelog/Roadmap](https://github.com/Computational-Plant-Science/plantit/wiki/Changelog-&-Roadmap) and [Issues](https://github.com/Computational-Plant-Science/plantit/issues) in particular.

## <span id="page-38-1"></span>**11.1 Configuring a development environment**

See the [README](https://github.com/Computational-Plant-Science/plantit) for instructions on installing the project from source.

### <span id="page-38-2"></span>**11.2 Command cheatsheet**

Below is a list of handy commands for managing the plantit application.

#### <span id="page-38-3"></span>**11.2.1 Docker Compose**

- docker-compose -f docker-compose.dev.yml up: bring the full application (all containers) up
- docker-compose -f docker-compose.dev.yml down: bring the full application (all containers) down
- docker-compose -f docker-compose.dev.yml run plantit <command> run a command in the plantit container (starting containers as needed)
- docker-compose -f docker-compose.dev.yml exec plantit <command> run a command in the plantit container (assumes all containers are up)

### <span id="page-39-0"></span>**11.2.2 Docker**

- docker ps: list running containers
- docker exec -it <container ID> bash: enter an already running container

### <span id="page-39-1"></span>**11.2.3 Django**

- ./manage.py: list Django commands
- ./manage.py makemigrations: create plan for django migrations
- ./manage.py migrate: run django migrations
- ./manage.py shell: opens Django Python interpreter